# ПРИЛОЖЕНИЕ 5. Описание алгоритмов работы - специальные **и персонифицированные режимы**

# **1. Детализация**

Данный алгоритм может быть использован для улучшения деталей изображения или подавления шумов. Увеличение значения детализации производит увеличение детализации наблюдаемых объектов - см. Рисунок 1. Детализация (слева - 20%, справа - 70%). Более низкие значения детализации смягчают контуры наблюдаемых объектов и уменьшают шум см. Рисунок 2. Детализация (слева – 20%, справа – 5%).

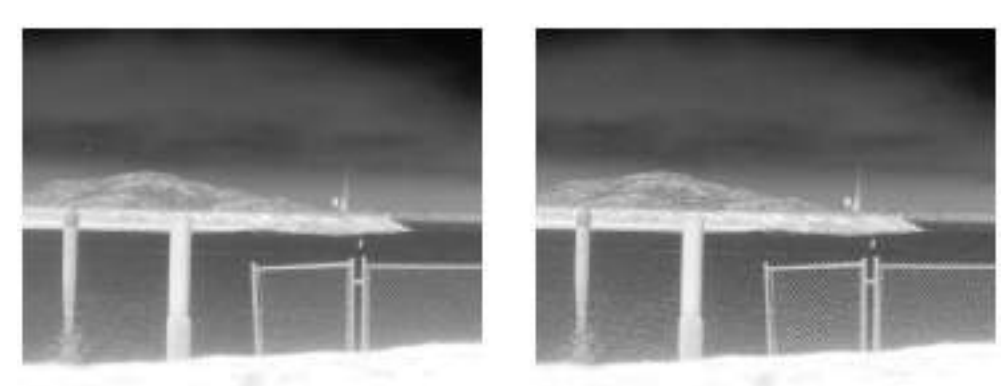

Рисунок 1. Детализация (слева – 20%, справа – 70%)

Такие детали, как детали забора на изображении справа более четкие.

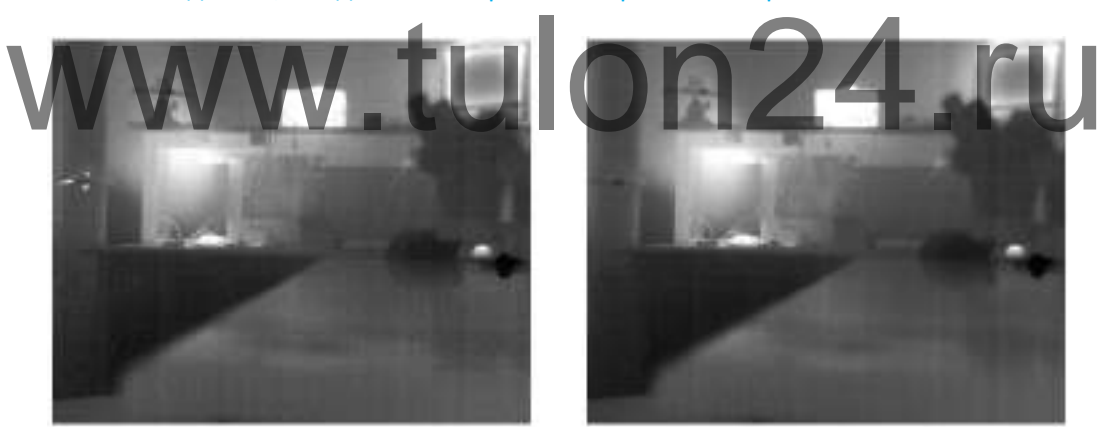

**Рисунок 2. Детализация (слева – 20%, справа – 5%)**

На картинке справа уменьшен шум.

# **2. Алгоритмы АРУ**

Данные алгоритмы используют тепловизионный модуль при преобразовании изображения, полученного с сенсора в выходной видеосигнал (из 14-битного исходного изображения в 8битное).

# **2.1. PlateauHistogram**

Данный алгоритм использует нелинейное преобразование из 14-битного в 8-битное изображение на основании гистограммы изображения (гистограмма - график распределения

полутонов изображения, в котором по горизонтальной оси представлена яркость, а по вертикали – относительное число пикселей с данным значением яркости).

//Для данного режима АРУ в прошивке можно добавить параметры – Plateauvalue, MaximumGain, ITTMidpoint для настройки режима.

Plateauvalue. Когда данное значение высокое, алгоритм приближен к поведению классического выравнивания гистограммы - полутона распределяются пропорционально совокупной гистограмме и больше полутонов будет отдано большим площадям с одинаковой температурой (яркостью) в наблюдаемой сцене. С другой стороны, когда значение plateauvalue небольшое - алгоритм ведет как linear см. ниже.

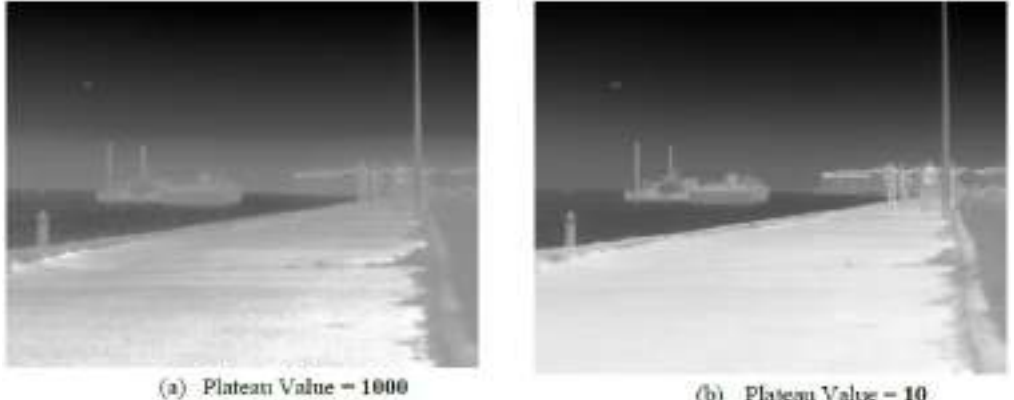

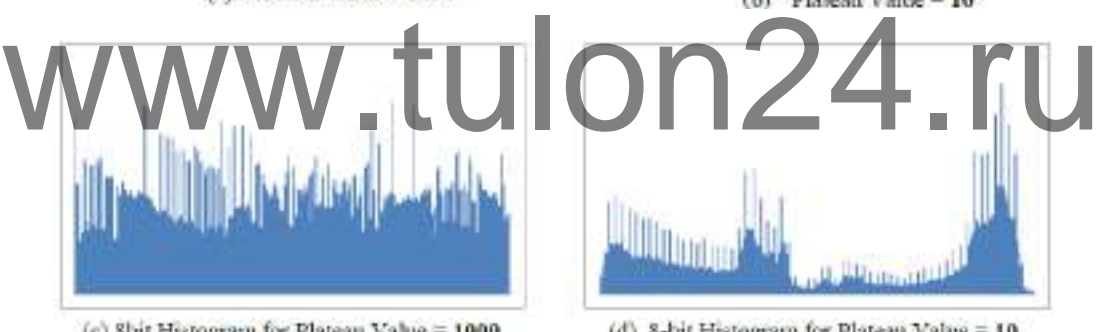

(c) 8bit Histogram for Plateau Value = 1000 (d) 8-bit Histogram for Plateau Value = 10 Рисунок 3. Алгоритм APY, Plateauvalue

#### Обратите внимание на детали дороги в левом изображении и пешеходов в правом

MaximumGain. Для сцен с высоким динамическим диапазоном данный параметр не оказывает существенного воздействия. С другой стороны для блеклых сцен данный параметр может увеличить контраст наблюдаемого изображения.

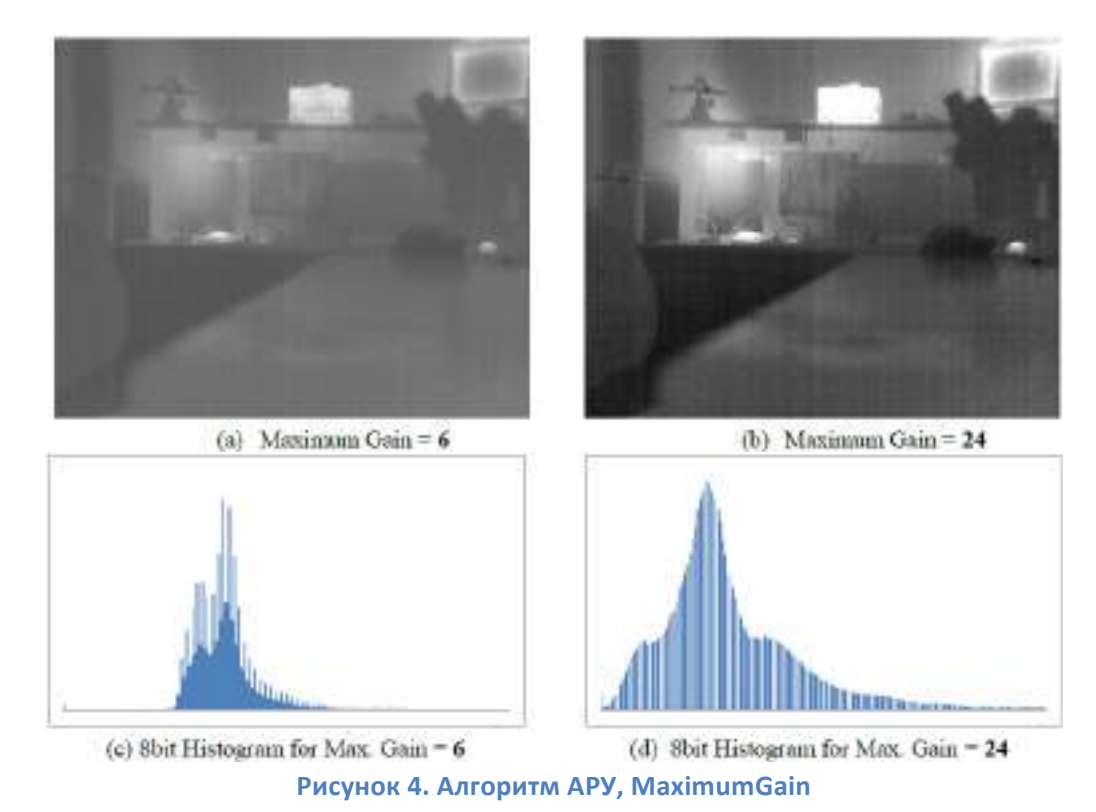

Обратите внимание на контраст, но и больший шум в правом изображении

ITTMidpoint. Данный параметр может использоваться для переключения 8-битной гистограммы ярче или темнее. Номинальное значение = 128. Меньшее значение затемняет изображение. Более темное изображение может улучшить воспринимаемые детали, но нужно иметь ввиду, что данный параметр обрезает пиксели изображения (т.к. 8 бит = 0...255). oint. Данный параметр может использоваться для переключения 8-битной гистограми<br>нее. Номинальное значение = 128. Меньшее значение затемняет изображение. Более<br>кение может упучшить воспринимаемые детали, но нужно иметь вви

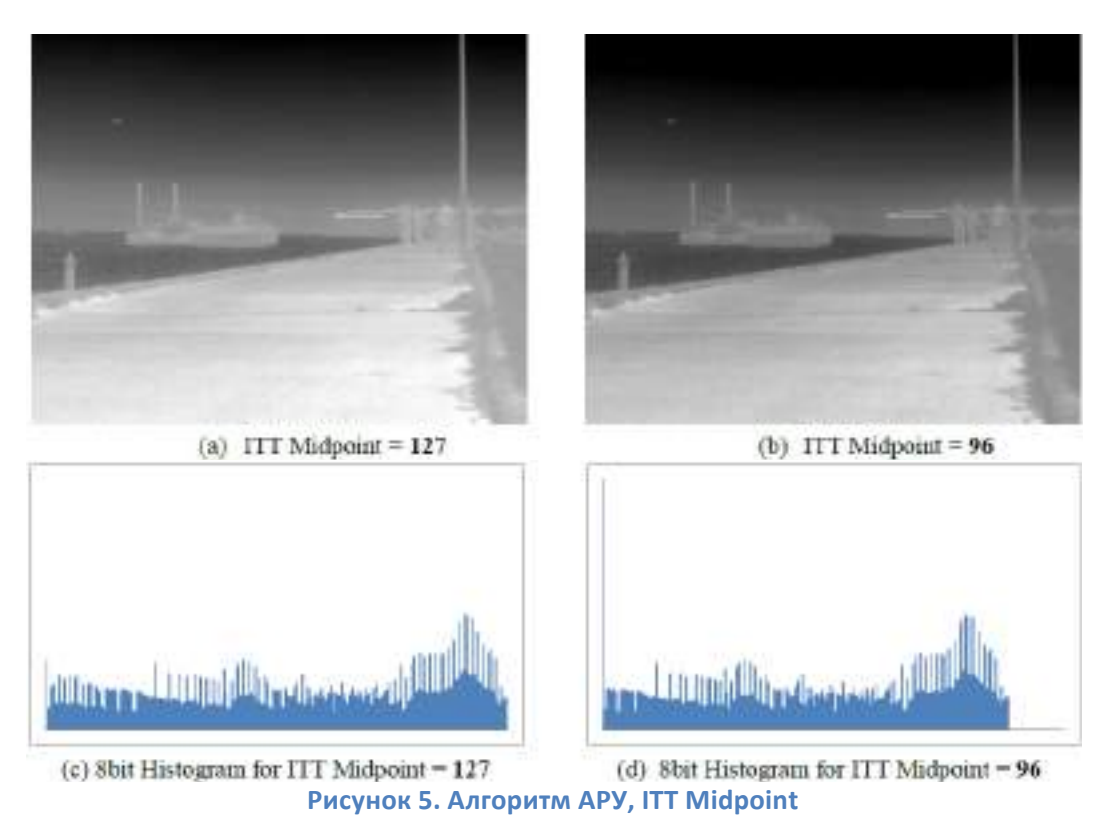

//Regionofinterest. В некоторых ситуациях необходимо, чтобы алгоритм APY игнорировал часть наблюдаемой сцены, когда строит гистограмму. Пользователь может задать область изображения, для которой будет вычисляться гистограмма.

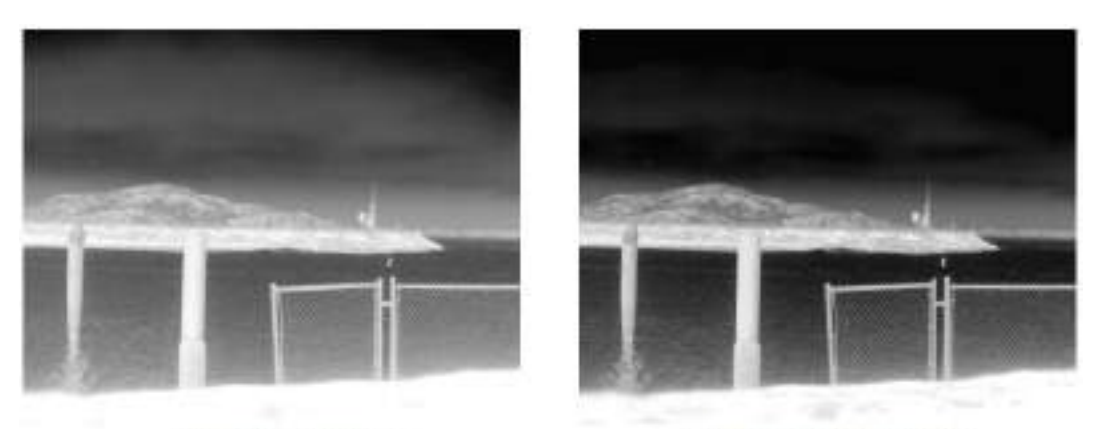

(b) Sky excluded from ROI (a)  $ROI = Full Image$ Рисунок 6. АлгоритмАРУ, Regionofinterest

Обратите внимание - на изображении справа объекты ниже неба более контрастны

//IIRFilter. Настраивает, как быстро алгоритм APY реагирует на изменения в сцене или параметрах. Так, если значение IIRFilter низкое, если горячий объект попадает в область обзора, алгоритм АРУ будет подстраивать медленно. Может быть полезно, когда меняется яркость фона,

# 2.2. Linear

Данный алгоритм осуществляет линейное преобразование из 14 бит в 8 бит по формулам:

8biti = m \* 14biti + b, m = 255 / (14bit\_95% - 14bit\_5%), b = ITT midpoint -avg(14bit\_5%, 14bit\_5%) \* m

Другими словами алгоритм пытается установить центральную точку между 5% и 95% гистограммы к определенной ITTmidpoint.

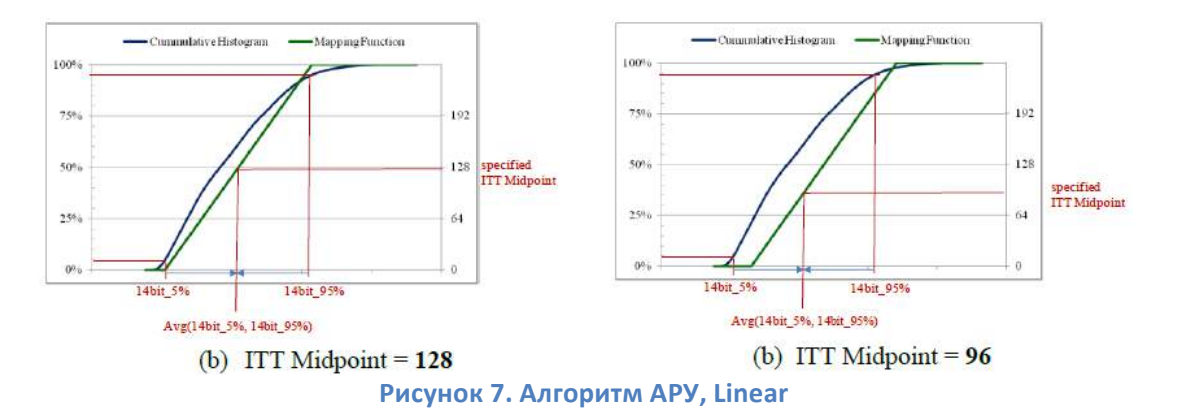

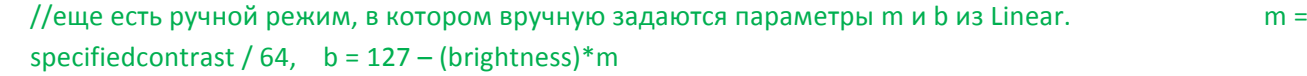

## 2.3. Autobright

Алгоритм автояркости идентичен ручному (см. ниже) за исключением того, что значение яркости автоматическое и динамически обновляется на среднюю величину массива.

#### 2.4. Oncebright

Алгоритм аналогичен автояркости за исключением смещения линейного преобразования b, значение которого вычисляется только в установленные моменты, и не обновляется автоматически.  $b = 127 - (framemean - brightness bias)*m$ , где brightnessbias - значение, установленное пользователем.

#### Настройка контраста работает только для режимов AutoBright и Oncebright.

#### 3. FFC

FFC (flatfieldcorrection) - плоская коррекция поля - это процесс, при котором для изображения добавляется поле смещения для улучшения качества изображения. Выходные данные при этом замирают на интервал 0.4 секунды. Модуль предоставляет следующие режимы FFC:

- автоматический, при котором коррекция производится при старте и периодически при условии изменения временного интервала ИЛИ температуры (параметры настраиваются пользователем);
- ручной, при котором коррекция производится при старте и по команде пользователя;
- внешний, при котором коррекция производится только по команде.

<mark>ельное</mark> FF При работе в рех кого усиления модулю необходимо длит Например, длительное FFC необходимо если модуль включается при -10°С, а затем нагревается до +10°С. Длительное FFC обычно требует на 0.1сек больше, чем короткое FFC. При работе в автоматическом режиме длительное FFC работает по умолчанию.

### 4. Gain

Модуль обеспечивает: высокое усиление (низкий NEDT, низкий динамический диапазон, высокий контраст), низкое усиление (высокий NEDT, высокий динамический диапазон, низкий контраст - для наблюдения горячих целей) и среднее или автоматическое усиление (модуль автоматически выбирает между высоким и низким усилением в зависимости от сцены и следующих пользовательских порогов - high-to-lowtemperature, ядро переходит у низкому усилению когда большой процент пикселей изображения соответствует горячей сцене; low-to-hightemperature, ядро переходит к высокому усилению, когда большой процент пикселей изображения соответствуют холодной сцене).

NEDT (noiseequivalentdifferentialtemperature) - ключевой показатель качества, определяет минимальную разность температур, которую модуль может определить, т.е. сигнал-шум.

#### 5. RadiometricFeatures: Isotherm

Модуль предоставляет функцию Изотерм, которая позволяет выделять часть сцены выше определенного порога цветом (желтым для нижнего порога и красным для верхнего порога).